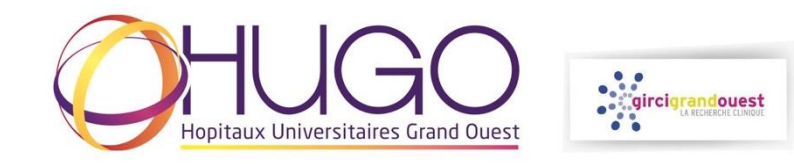

## **EVALUER EN TANT QU'EXPERT SUR LA PLATEFORME DE GESTION DES APPELS A PROJETS DU GIRCI GRAND OUEST**

- Se connecter à la plateforme : **<https://phrci.girci-go.org/login>**
- Se connecter avec l'identifiant et le mot de passe reçus par courriel

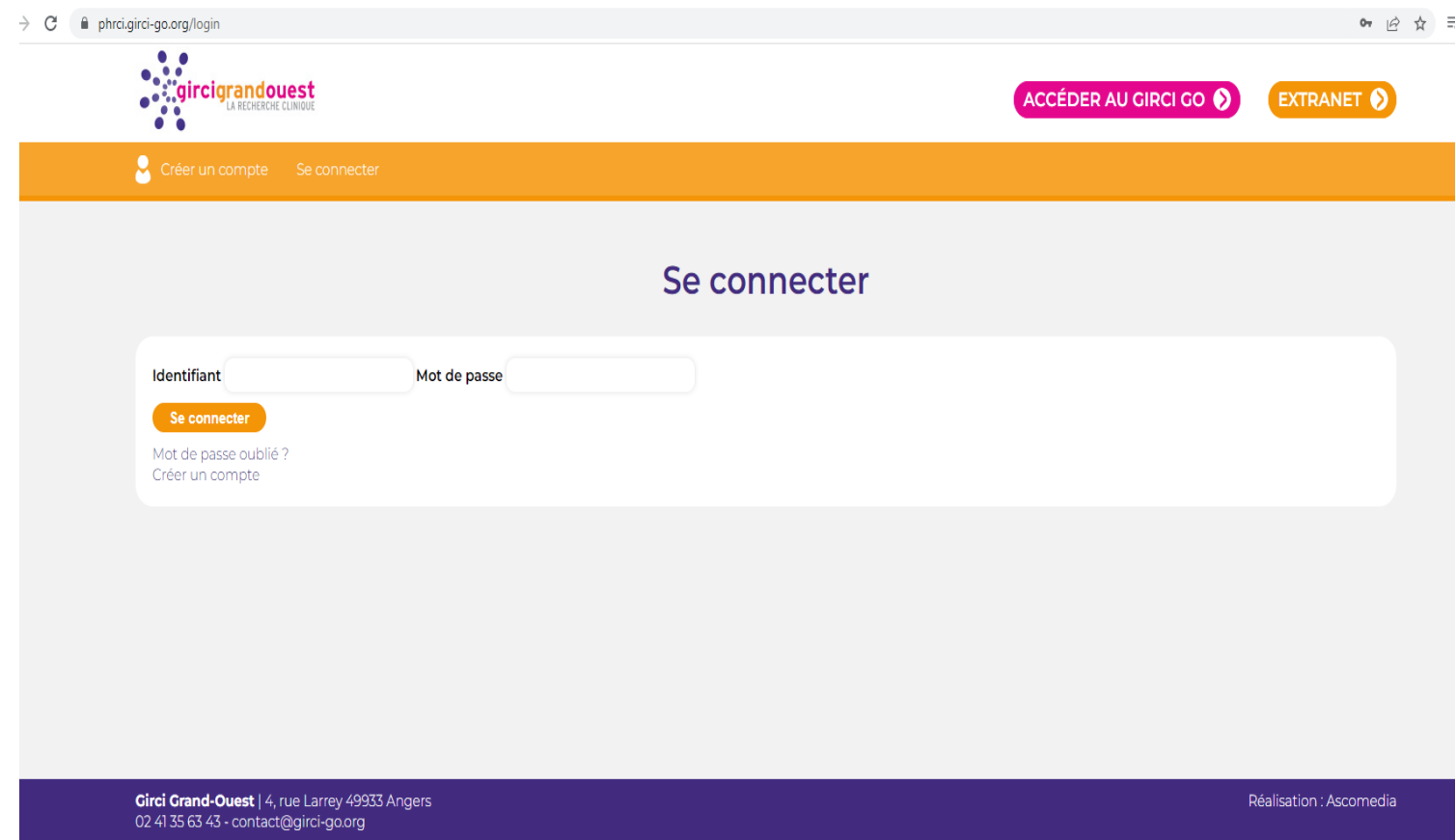

- Sélection de l'appel à projets pour lequel votre expertise est attendue en cliquant sur 'Projets déposés'

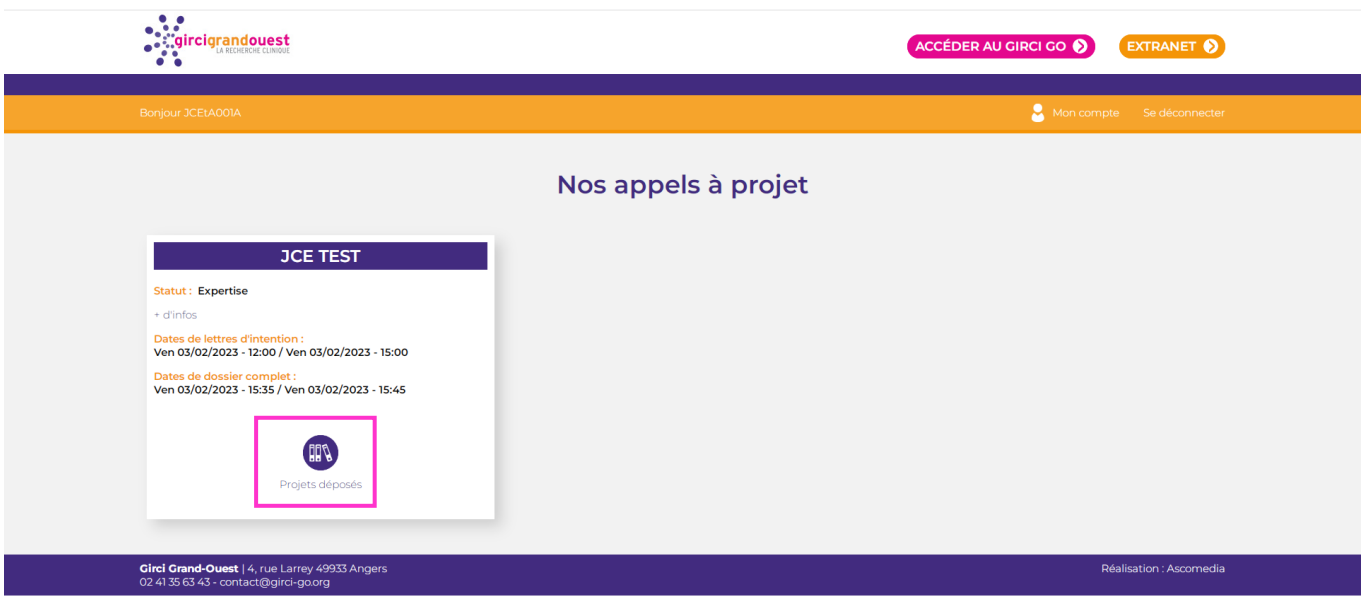

- Visualisation du dossier à évaluer en cliquant sur 'J'accède au projet'

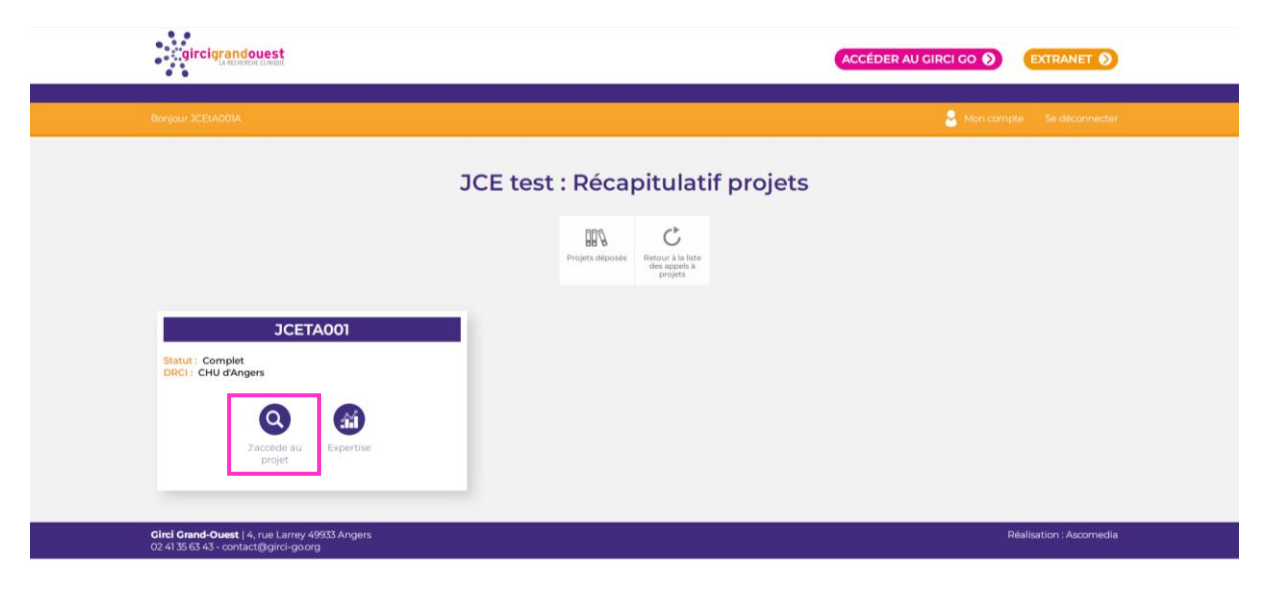

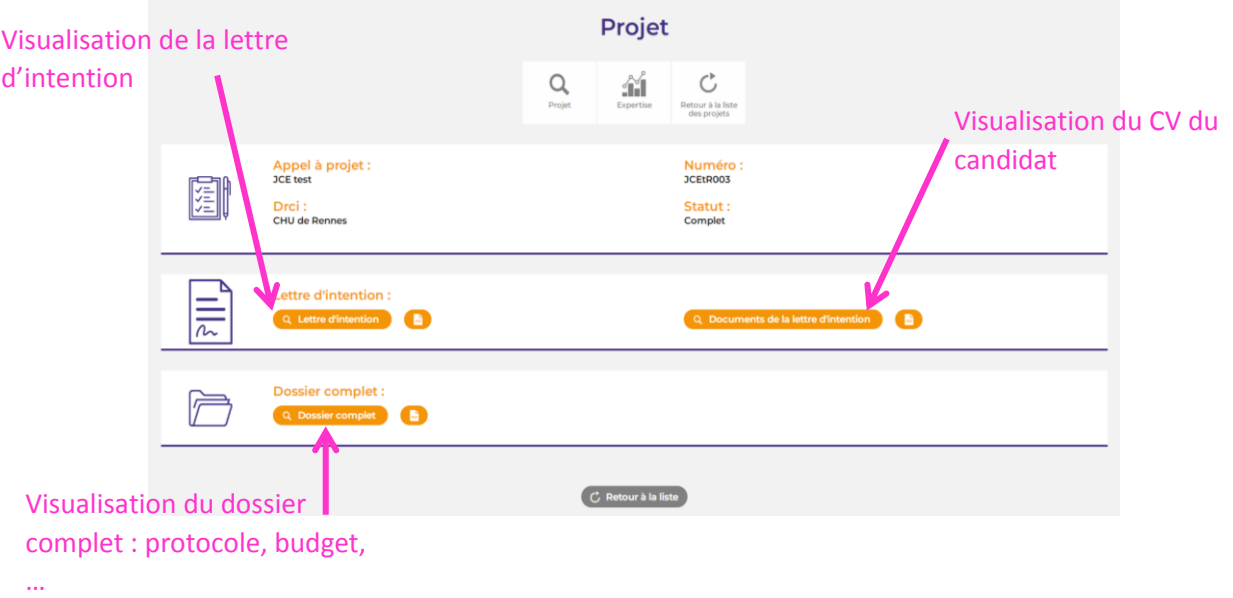

- Accès au formulaire d'expertise du dossier sur 'Expertise'

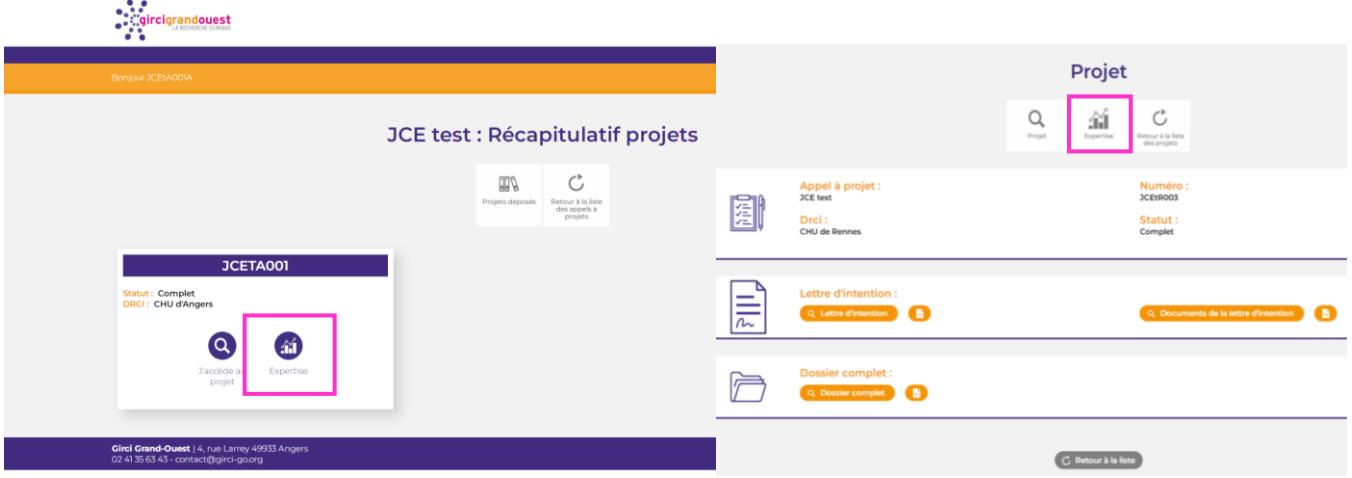

## **1 – Valider la charte lors de votre première connexion**

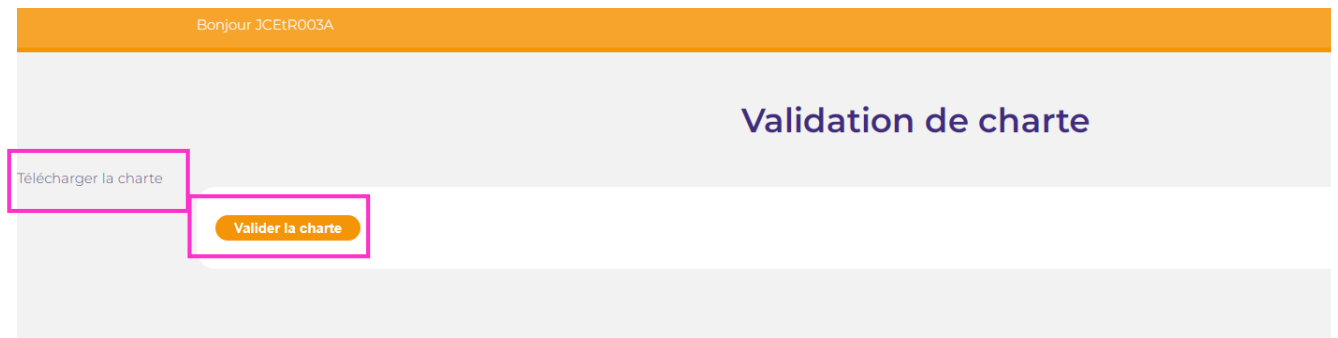

## **2 – Compléter le formulaire d'évaluation**

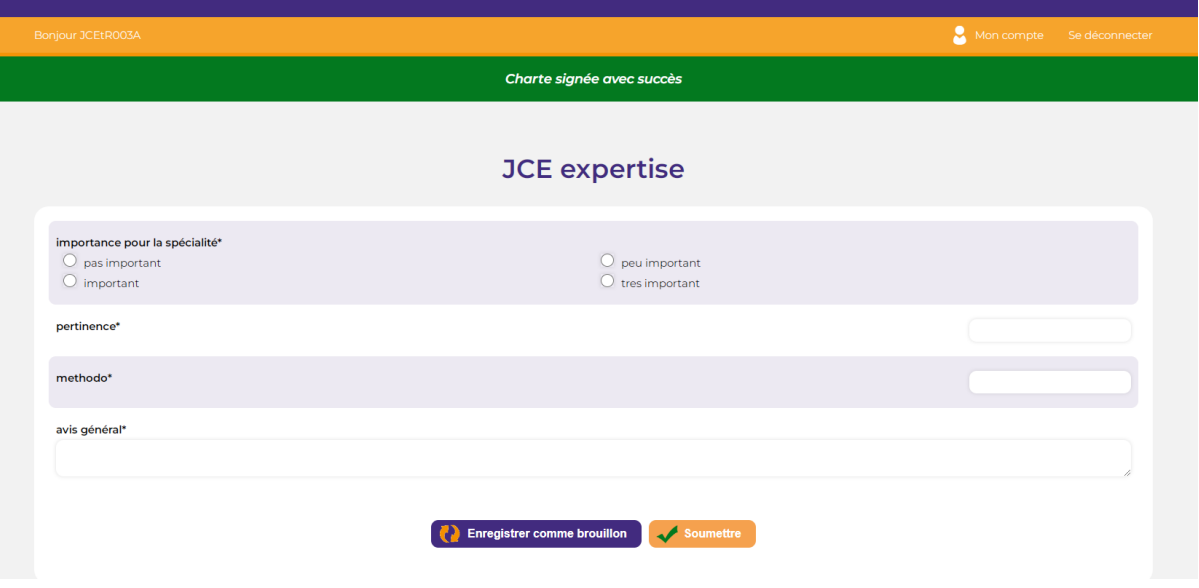

Possibilité d'enregistrer un **BROUILLON** des éléments saisis (enregistrements automatique récurrents lors de la saisie), puis de le modifier ultérieurement ou de **SOUMETTRE** :

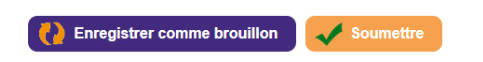

En cas de champs requis non remplis, des messages d'erreur apparaissent :

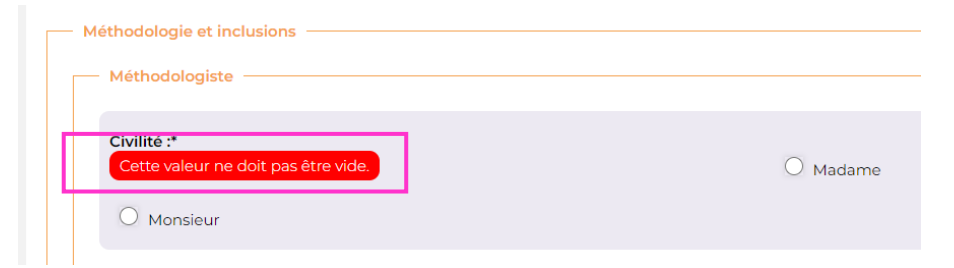

**3 – Soumettre l'évaluation**

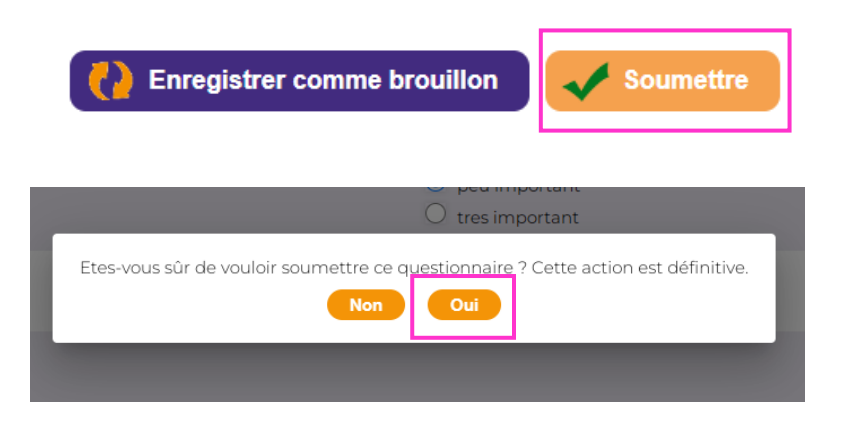

- Vous pouvez accéder à votre expertise validée dans la page 'Projet'

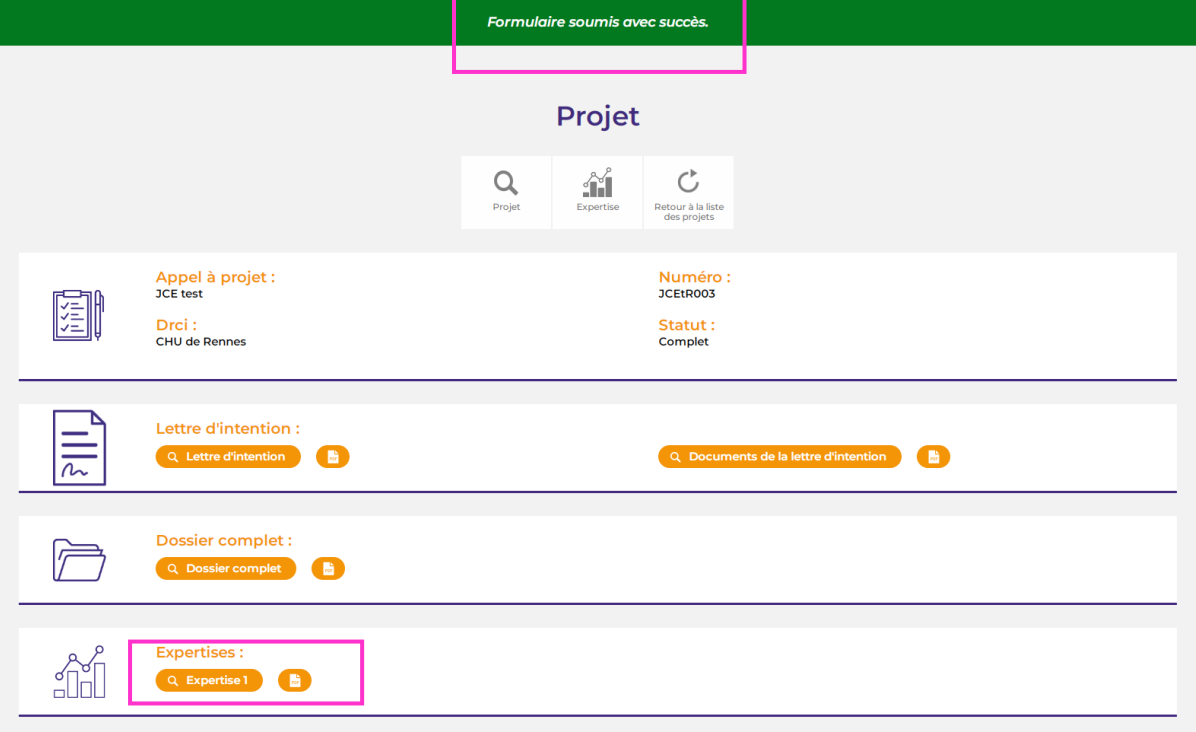